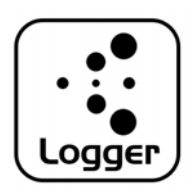

## HibeaconLogger

## 【⽬的】

- ・利用する現場で受信状況をファイルに記録します。
- ・RSSI値から計算される距離と実際の距離を確認します。

## 【注意】

③

- ・不明アプリがインストールできるように設定してください。
- ・BluetoothとGPSをONにしてください。
- ・WiFi‐ONが影響する場合がありますので念のため切ってください。

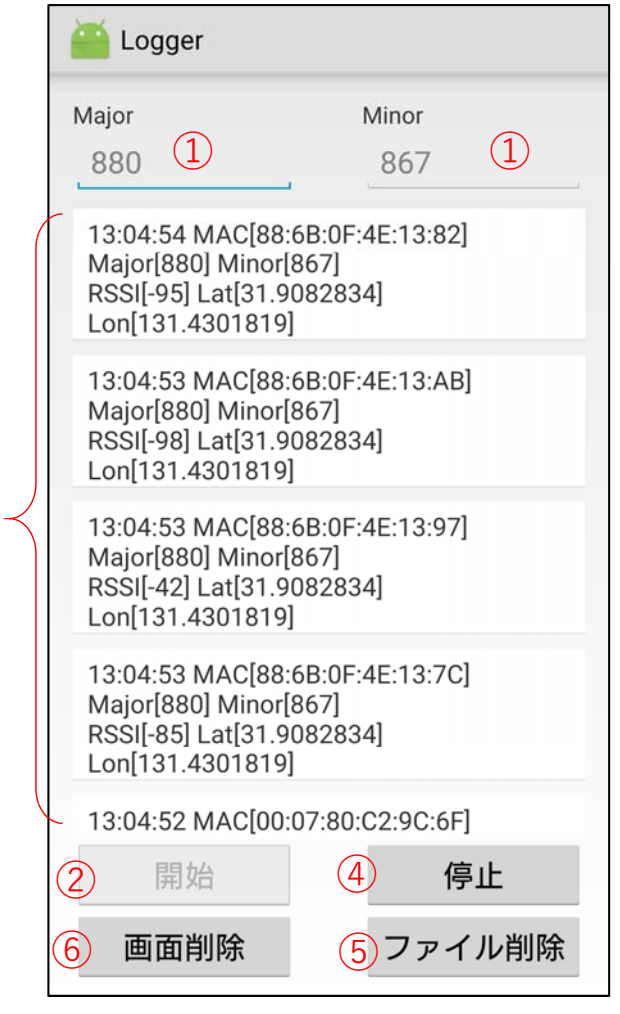

- ①Major、Minorコードを指定します。 このコードのみを受信します。
- ②「開始」ボタンで受信を始めます。
- 3受信すると次々に表示されます。

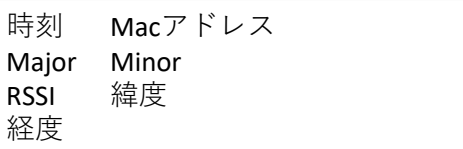

このデータは随時ファイル出力されます。 保存先は内部ストレージ/search\_log/ "search\_log" ※同名で上書きされます。

(4)受信を一旦停止します。

- ⑤前回ファイル削除し新規ファイルを作成し ます。「ファイル削除」を行わないとログ ファイルは追記されます。
- ⑥画⾯のログが削除されますが、ログファイ ルはそのまま継続されます。